### **Lubetrend App User Guide**

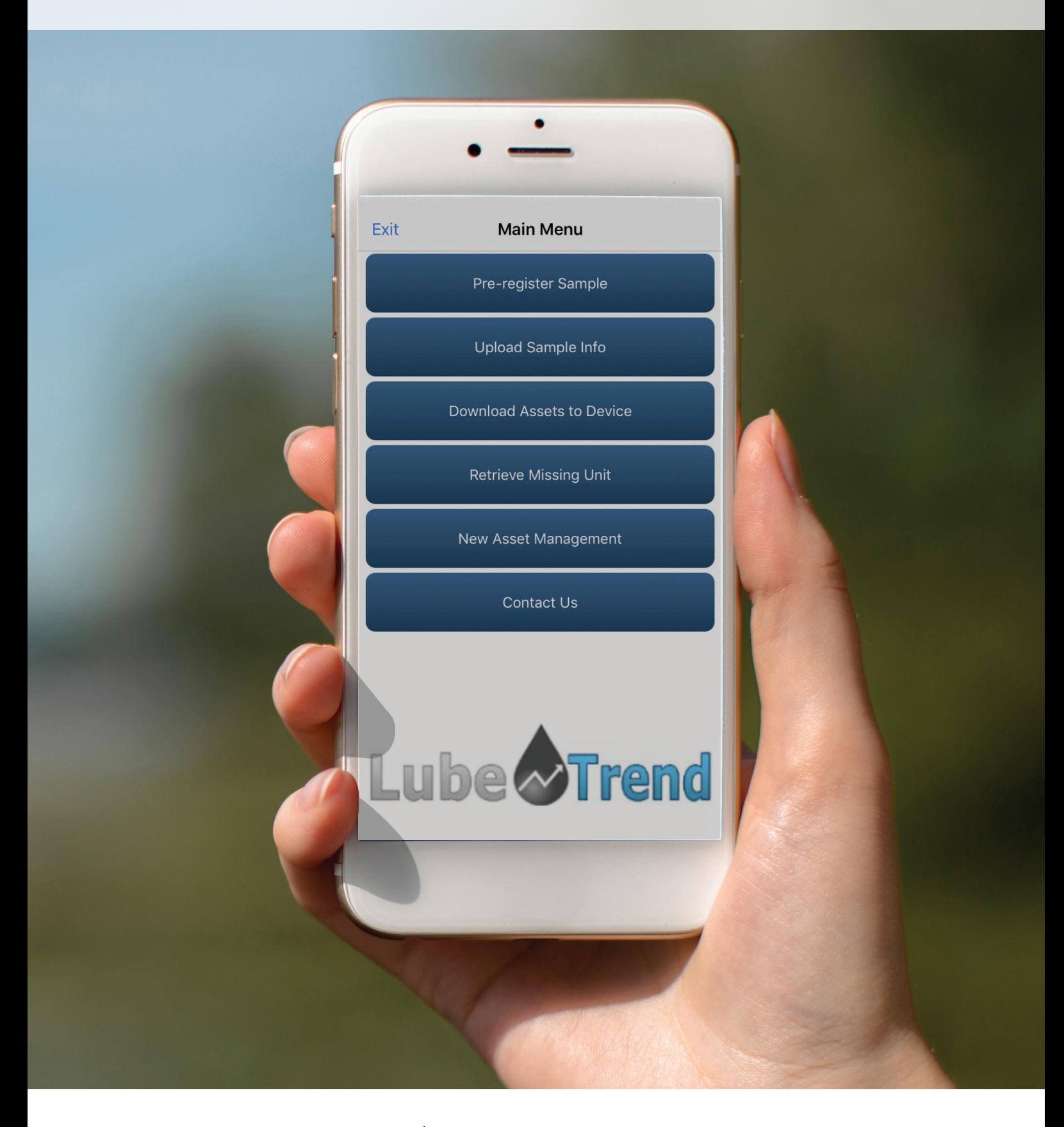

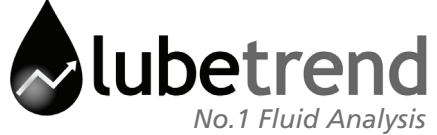

### **Lubetrend App User Guide**

### **Contents**

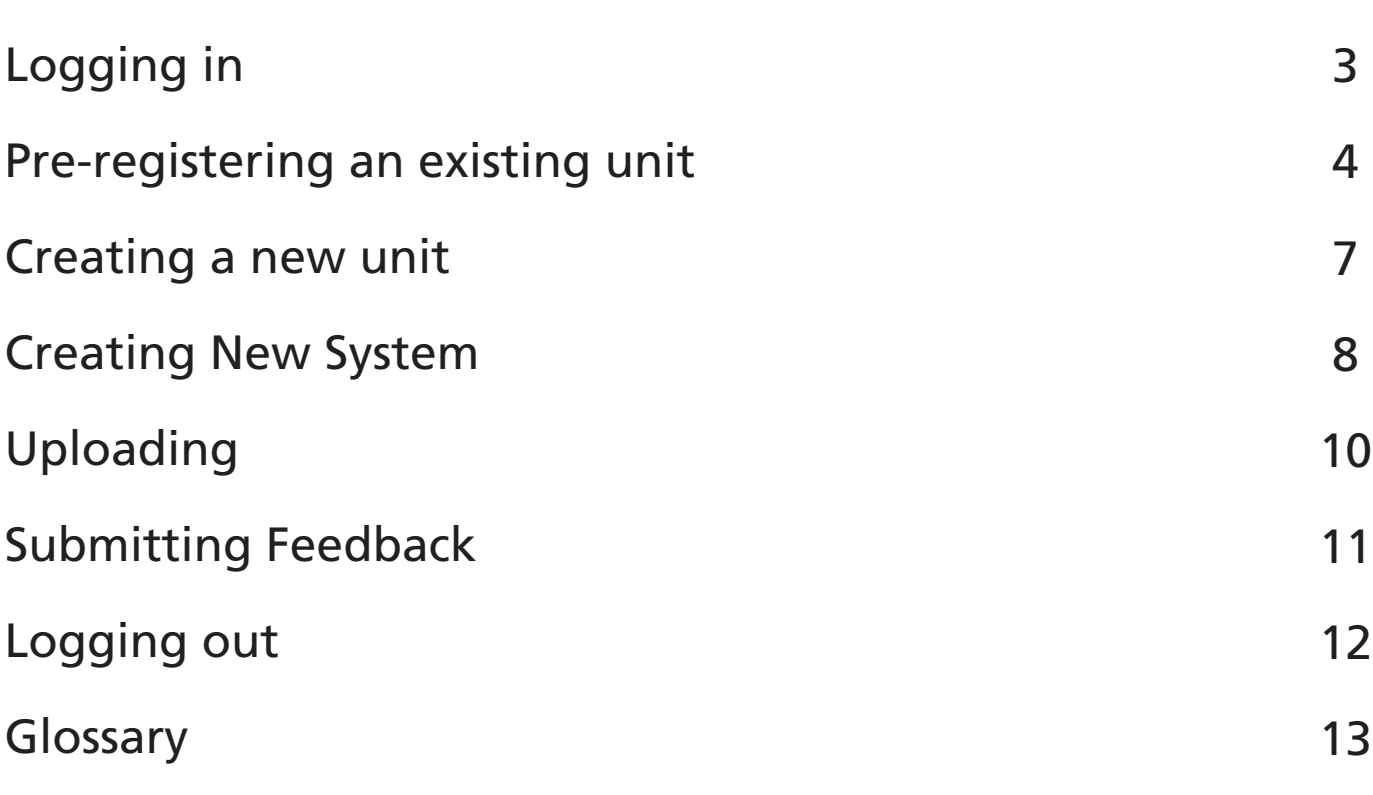

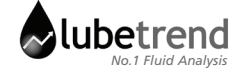

# **Logging In**

#### **Lubetrend App User Guide**

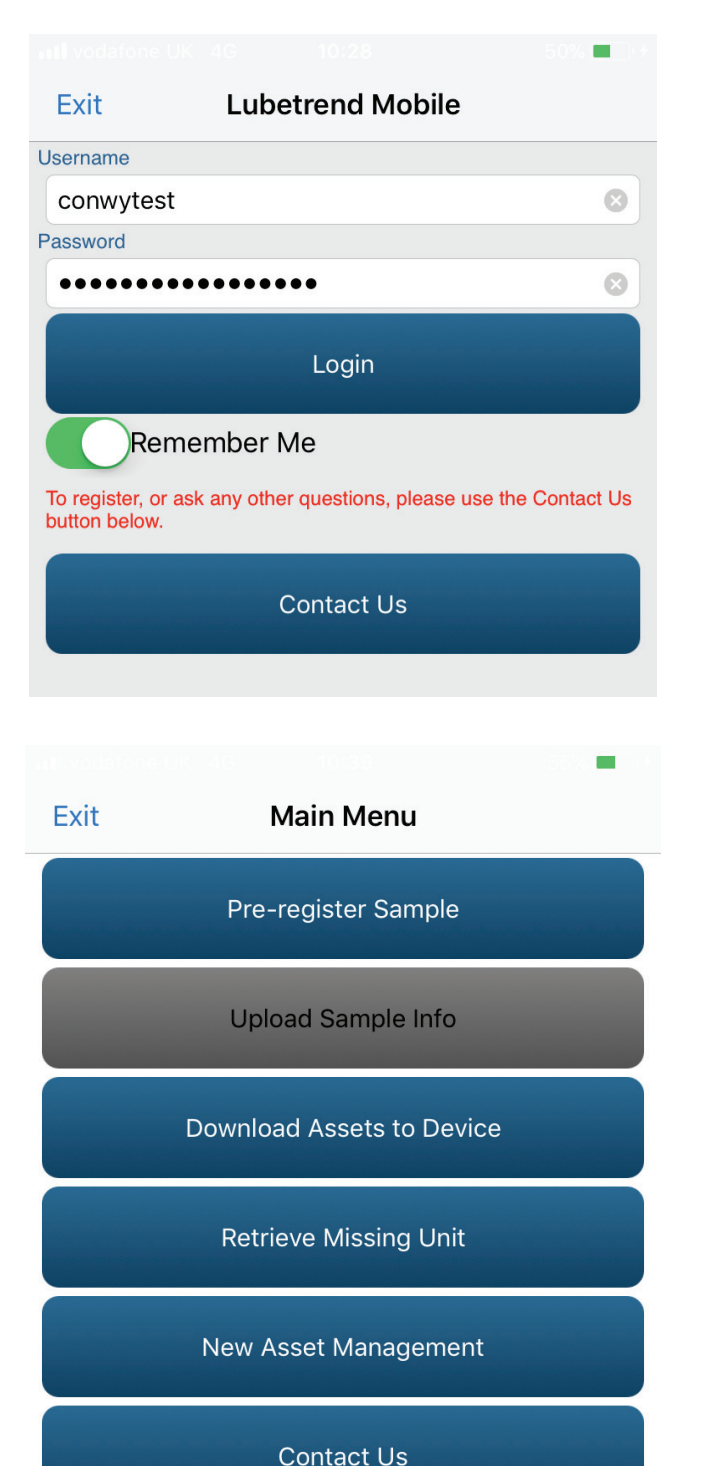

Enter Lubetrend username and password then click Login.

After logging in, the home screen will be displayed.

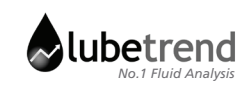

### **Pre-registering an existing unit**

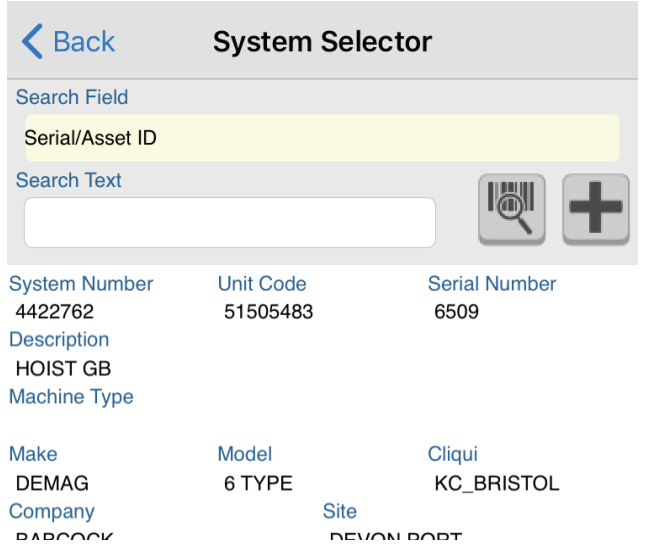

Choose Pre-Register Sample from Home page, or from the side menu

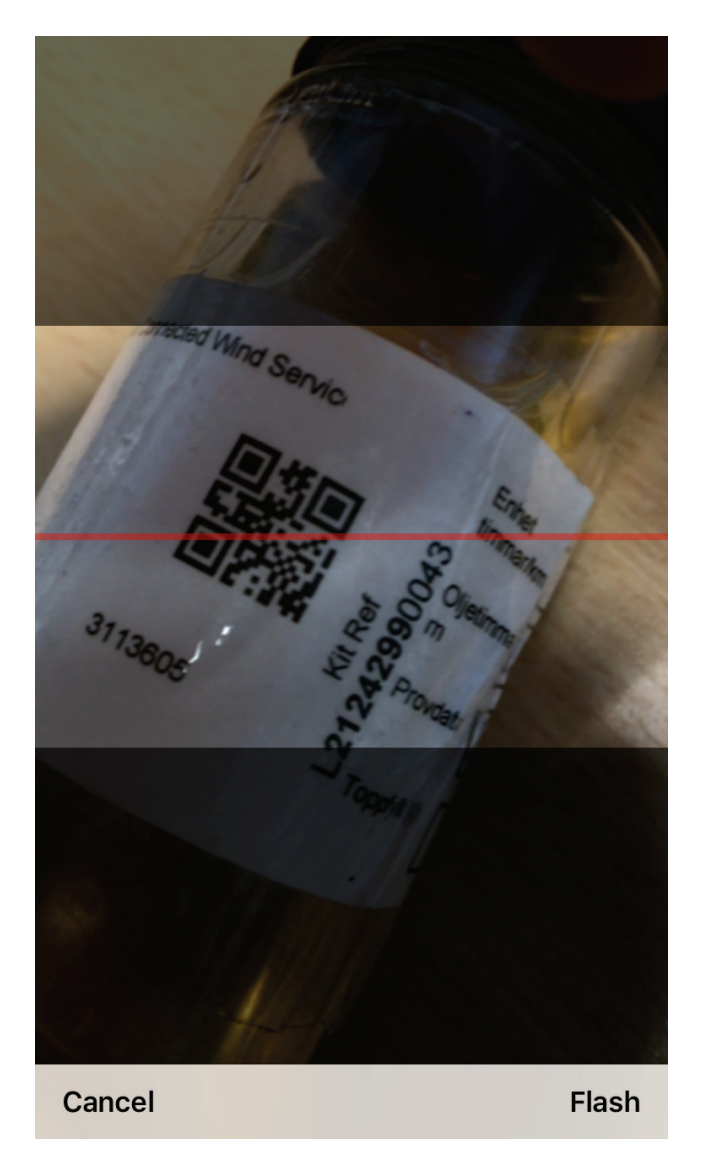

Select unit to register either with barcode scanner

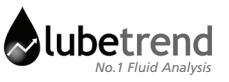

### **Pre-registering an existing unit**

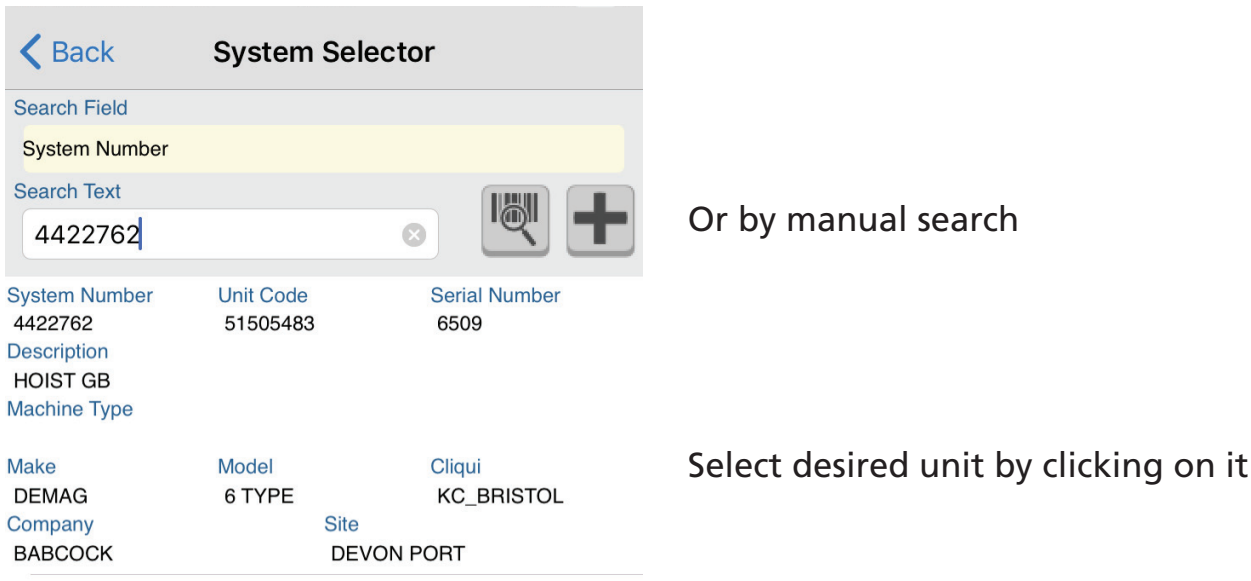

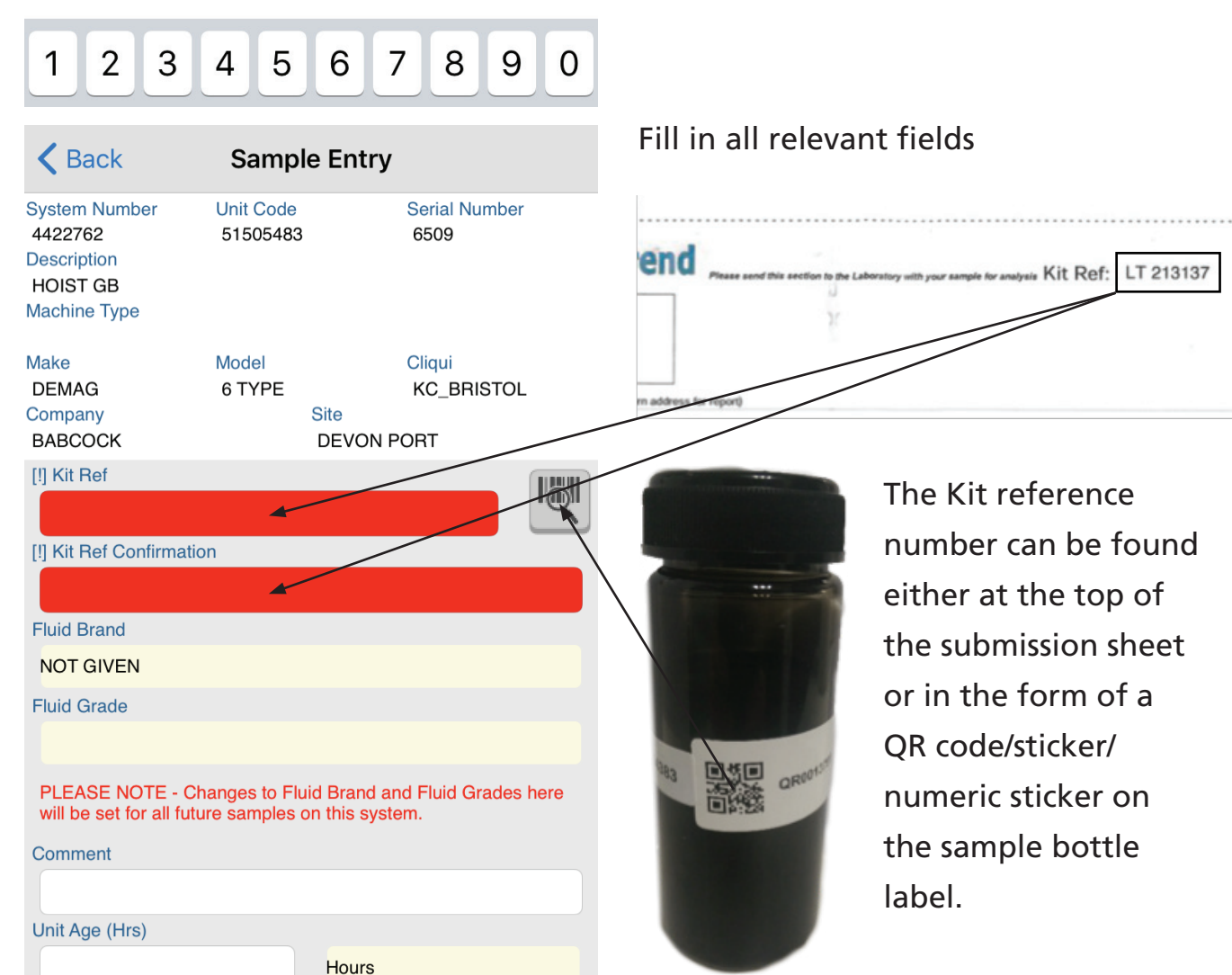

**Lubetrend App User Guide**

5

### **Pre-registering an existing unit**

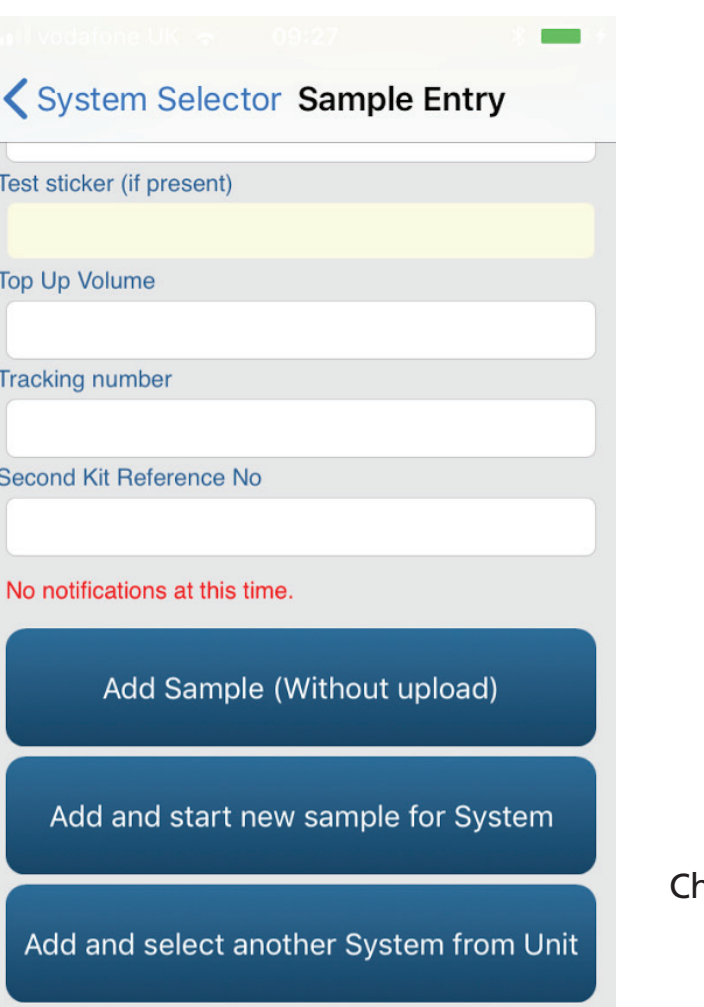

Add and upload samples

hoose upload method

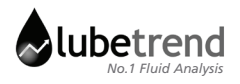

### **Creating a new unit**

From Home menu, select "Manage Assets" or from the side menu select "New Asset Management"

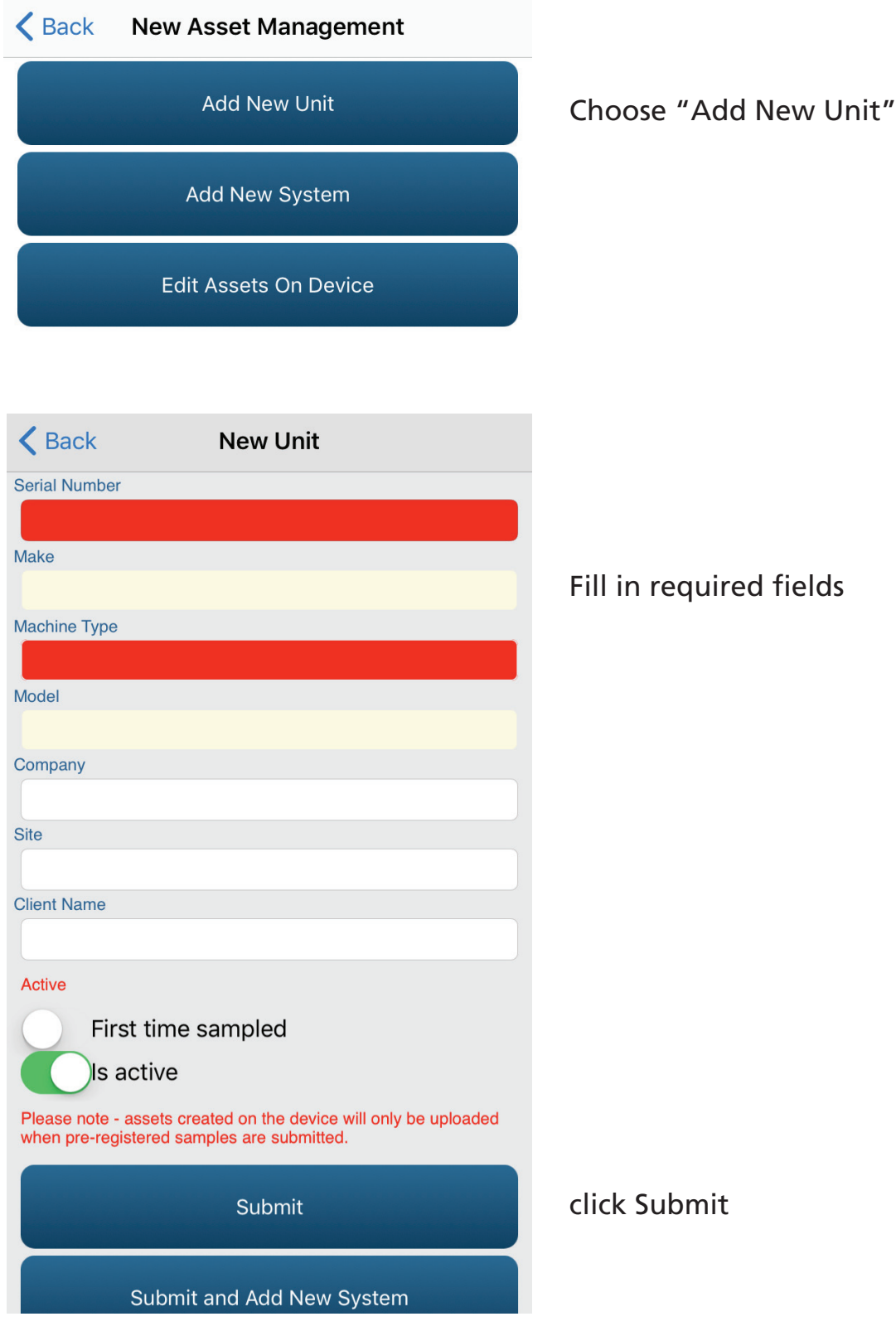

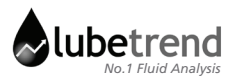

### **Creating New System**

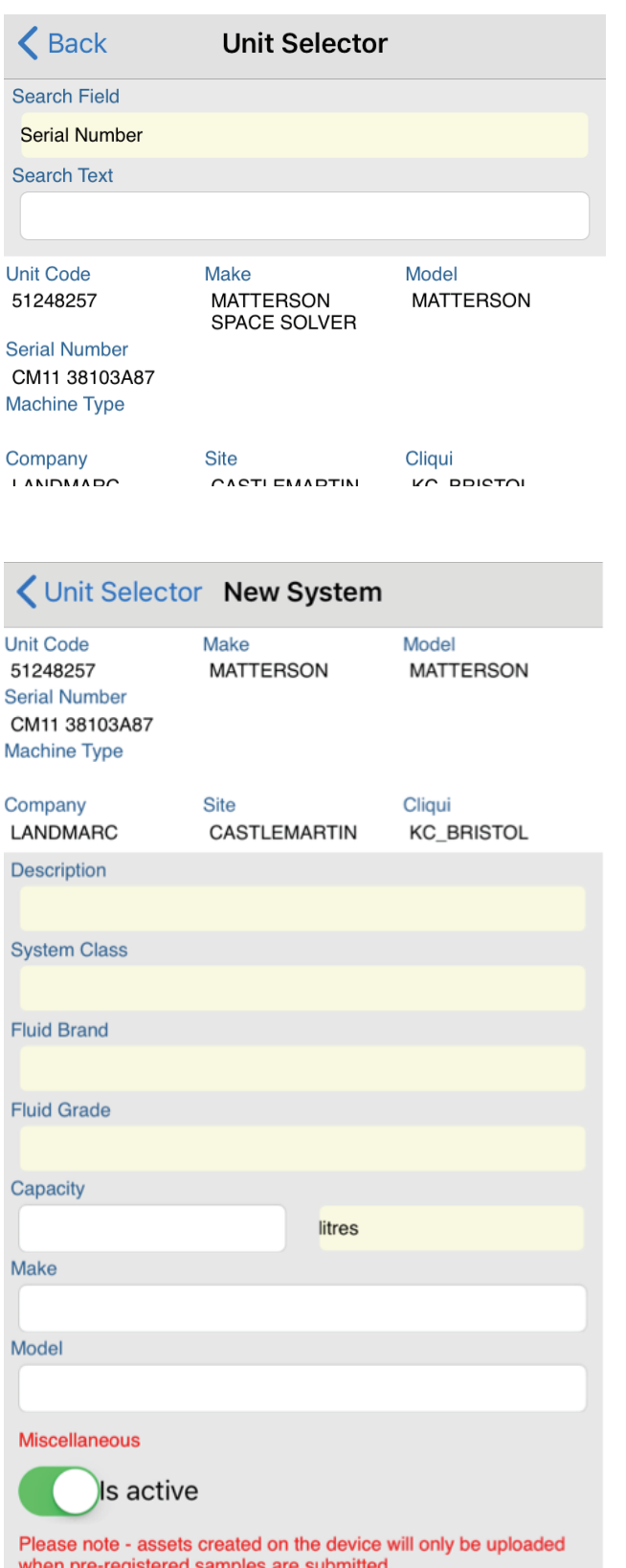

Select unit to assign new system to

Fill out required fields

### **Creating New System**

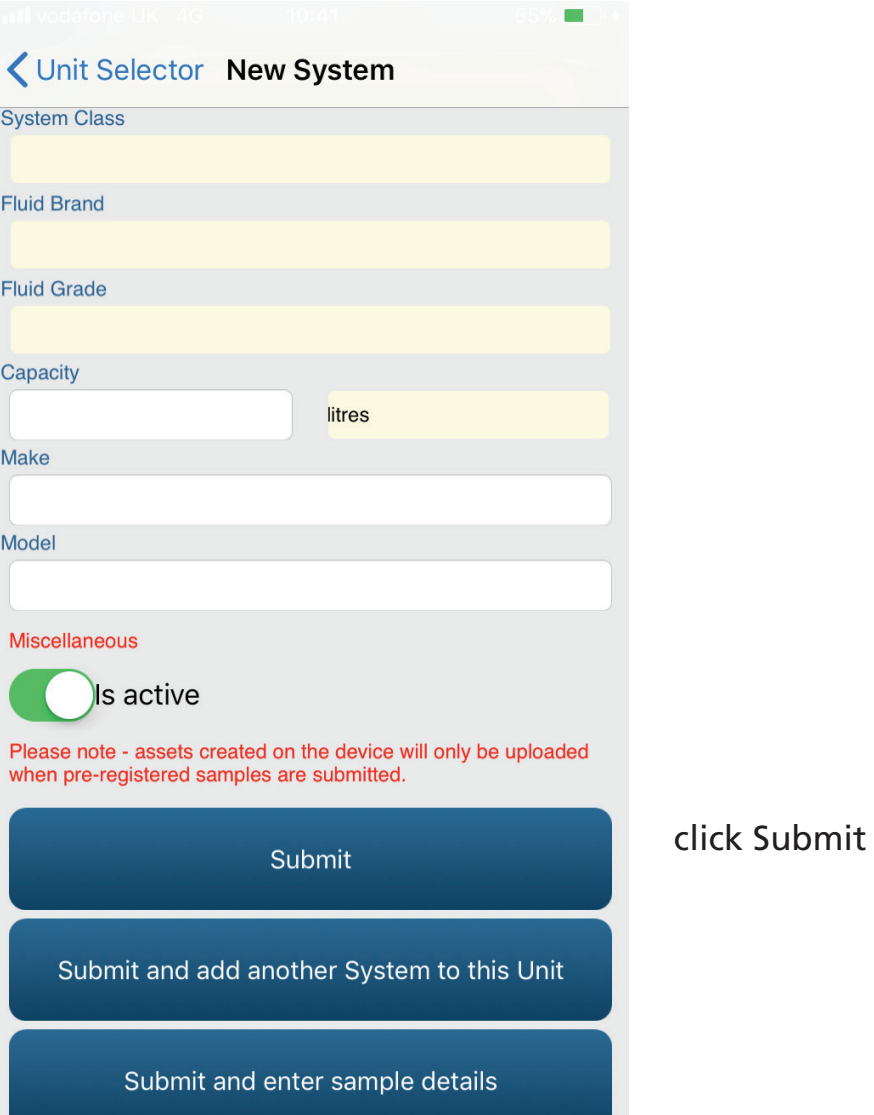

**Lubetrend App User Guide**

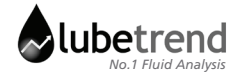

### **Uploading**

From Home menu, select "Manage Assets" or from the side menu select "New Asset Management"

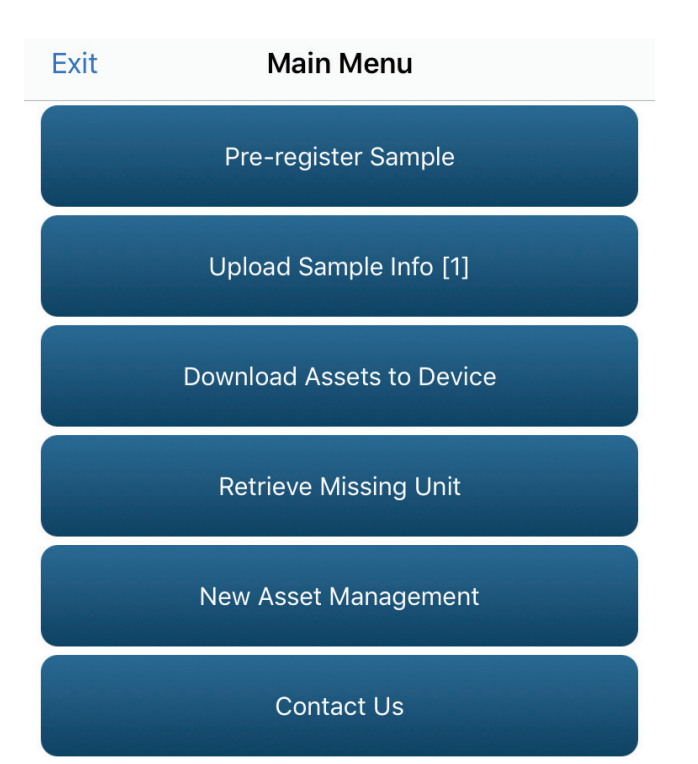

The "Upload sample info" button on the main menu will have an indicator to show the number of samples waiting to be uploaded

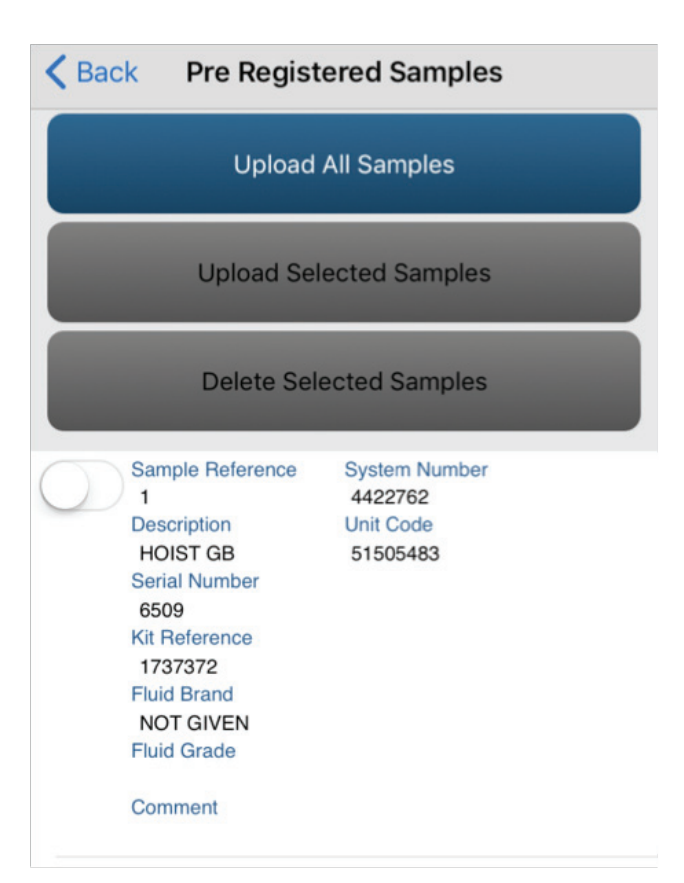

Click "Upload All Samples" to upload everything in the list, or tick required sample/s, and choose "Upload Selected Samples"

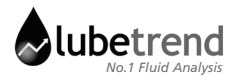

### **Submitting Feedback**

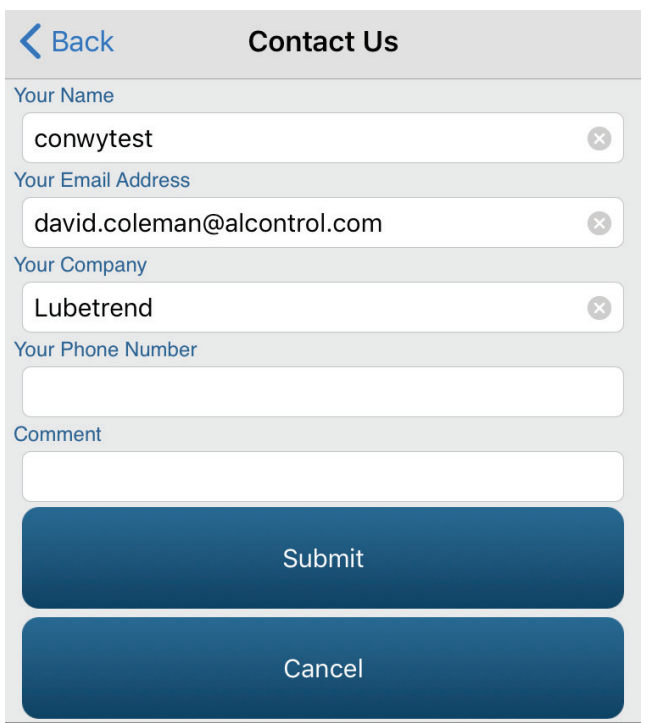

Fill in relevant fields

#### click Submit

# **Logging out**

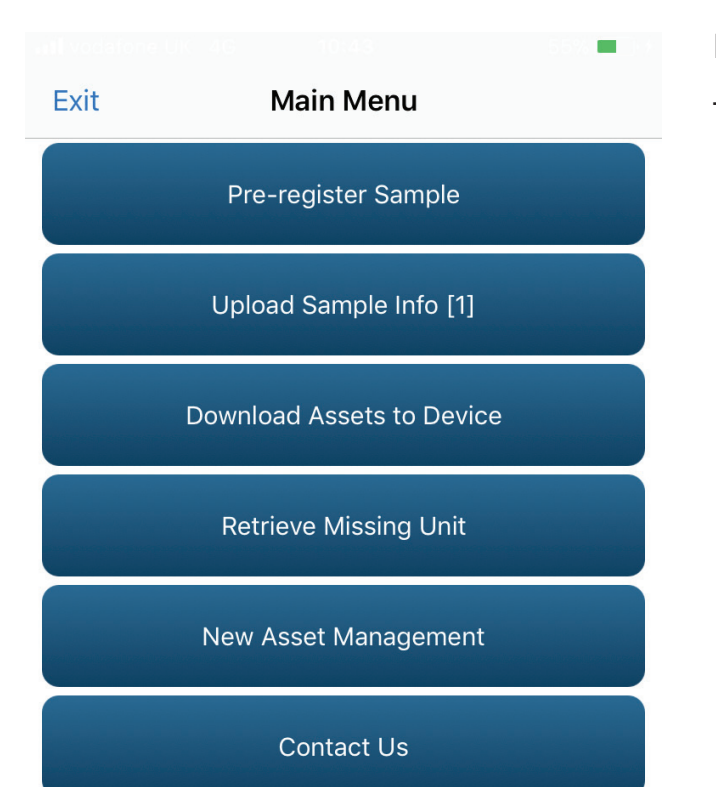

From the menu screen, click the top left button labelled "Exit"

# oilAnalysis

### **Glossary**

#### **Kit Reference number**

The code on the top of the submission sheet or on the sample bottle which identifies your sample.

#### **Unit Code**

The unique identifying number generated by Lubetrend's database to identify the machine/vehicle (Eg. a truck, a ship, etc.)

#### **System Number**

The identifying number generated by Lubetrend's database to identify the specific system or compartment of the machine/vehicle it is linked to (Eg. The engine of the linked unit, the gearbox of the linked unit, etc.)

#### **Fluid Brand**

The type of fluid (Oil, hydraulic fluid, fuel, etc.) used in the system (Eg. Shell Omala, )

#### **Serial number**

The unique ID used to identify the machine (Eg. A car registration number, machine ID, tag number, etc.)

#### **System Class**

Test suite allocated to the sample to denote which test the lab will run

#### **Machine Type**

The machine family the machine/vehicle belongs to (Eg. Bulldozer)

#### **QR Code**

The scannable form of the Kit Reference Number for use with this App. Looks similar to this;

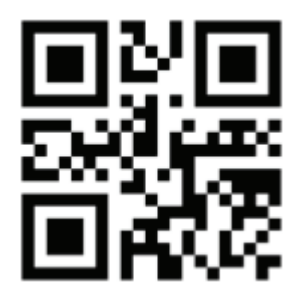

#### **Job Number**

Job Number, Work number, Project number, etc. assigned by the client.

#### **Cliqui**

Unique customer code allocated to each account.

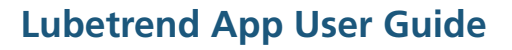

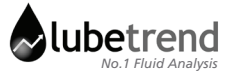